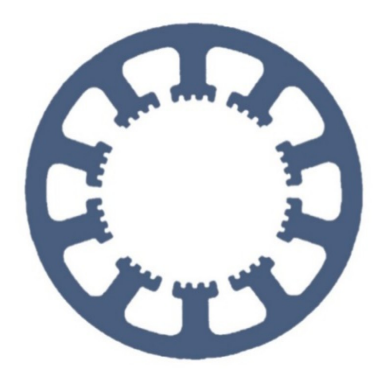

# **Hard- und Software Burkhard Lewetz**

Technical Software Development

# **How does it work… …with** *WinPC-NC* **?**

## **User administration and password protection**

**Light**

**X USB**

**X Professional**

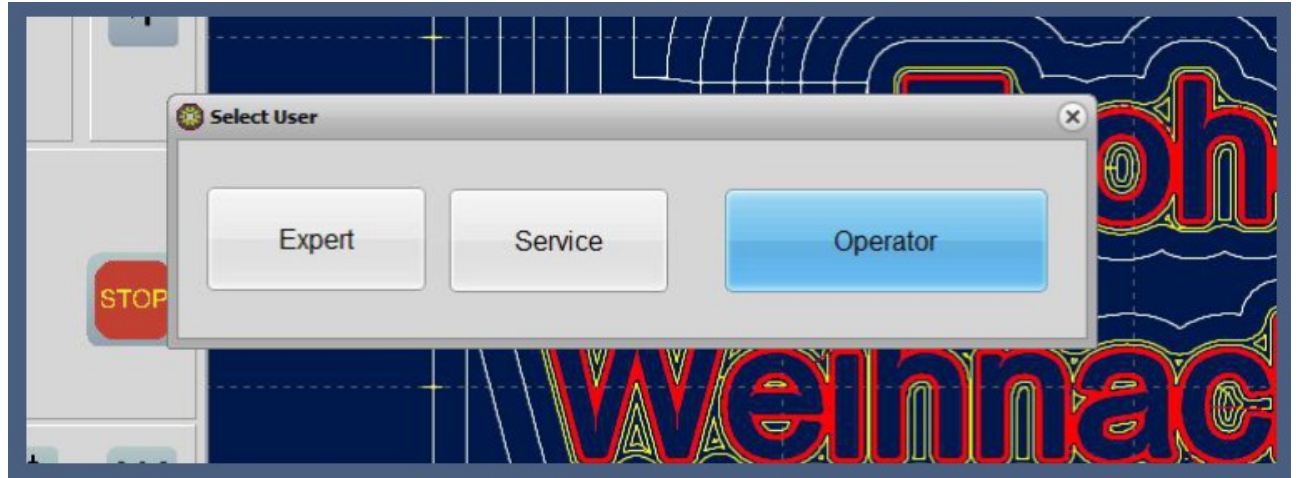

Selection of new user

**In version 4.1 from February 2023,** *WinPC-NC USB* **and** *WinPC-NC Professional* **can manage password-protected different user profiles with different access privileges.**

**Hard- und Software Burkhard Lewetz Brückenstraße 7 D-88074 Meckenbeuren** **E-Mail: info@Lewetz.de Web: www.Lewetz.de Shop : www.Lewetz.net**

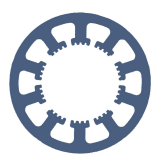

User administration and password protection

## **Table of content**

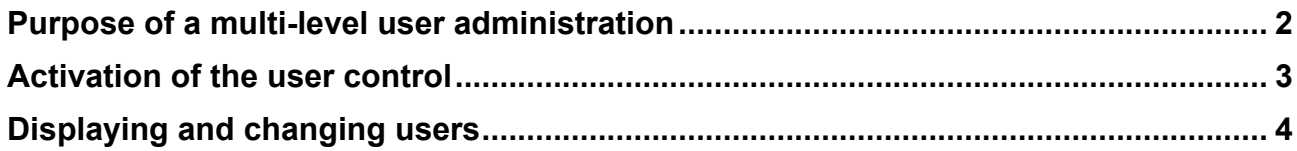

#### <span id="page-1-0"></span>**Purpose of a multi-level user administration**

In an industrial use of control systems it is common to protect machine or job settings against unintentional or unauthorized changes and with a multi-level user administration this requirement can be met.

*WinPC-NC* distinguishes between three different user profiles with different access privileges :

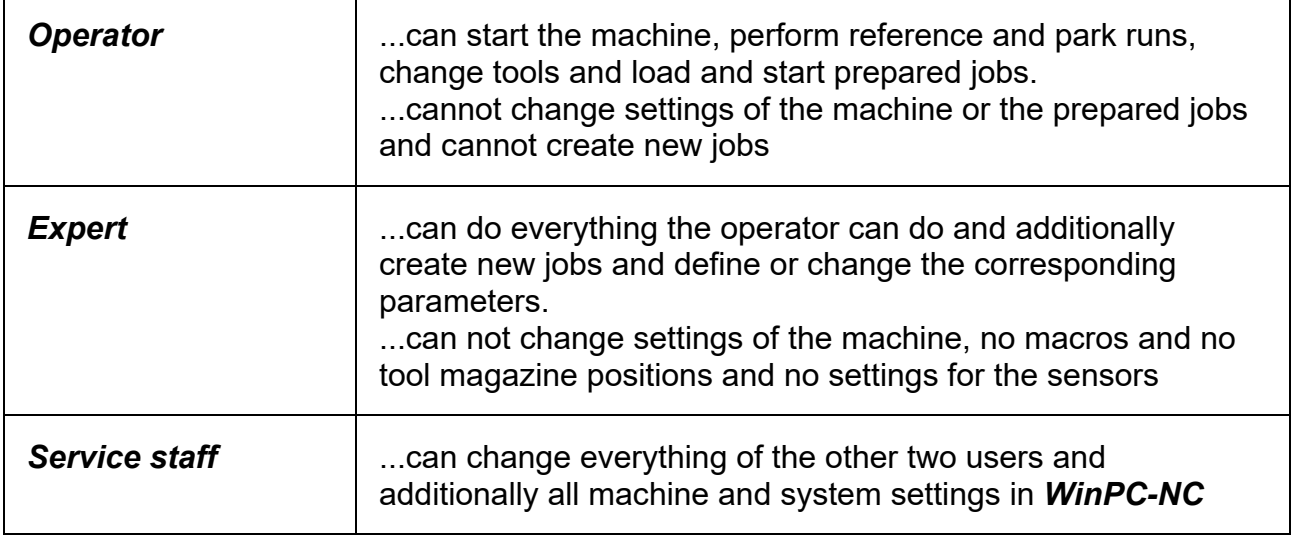

The user profiles for the *expert* and *service staff* are protected by definable passwords that are encrypted and saved in the system.

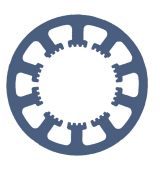

User administration and password protection

### **Activation of the user control**

The user administration is activated in the parameters under *Basic settings-Monitoring* and then another display TAB called *Password* appears under *Misc.Parameters*.

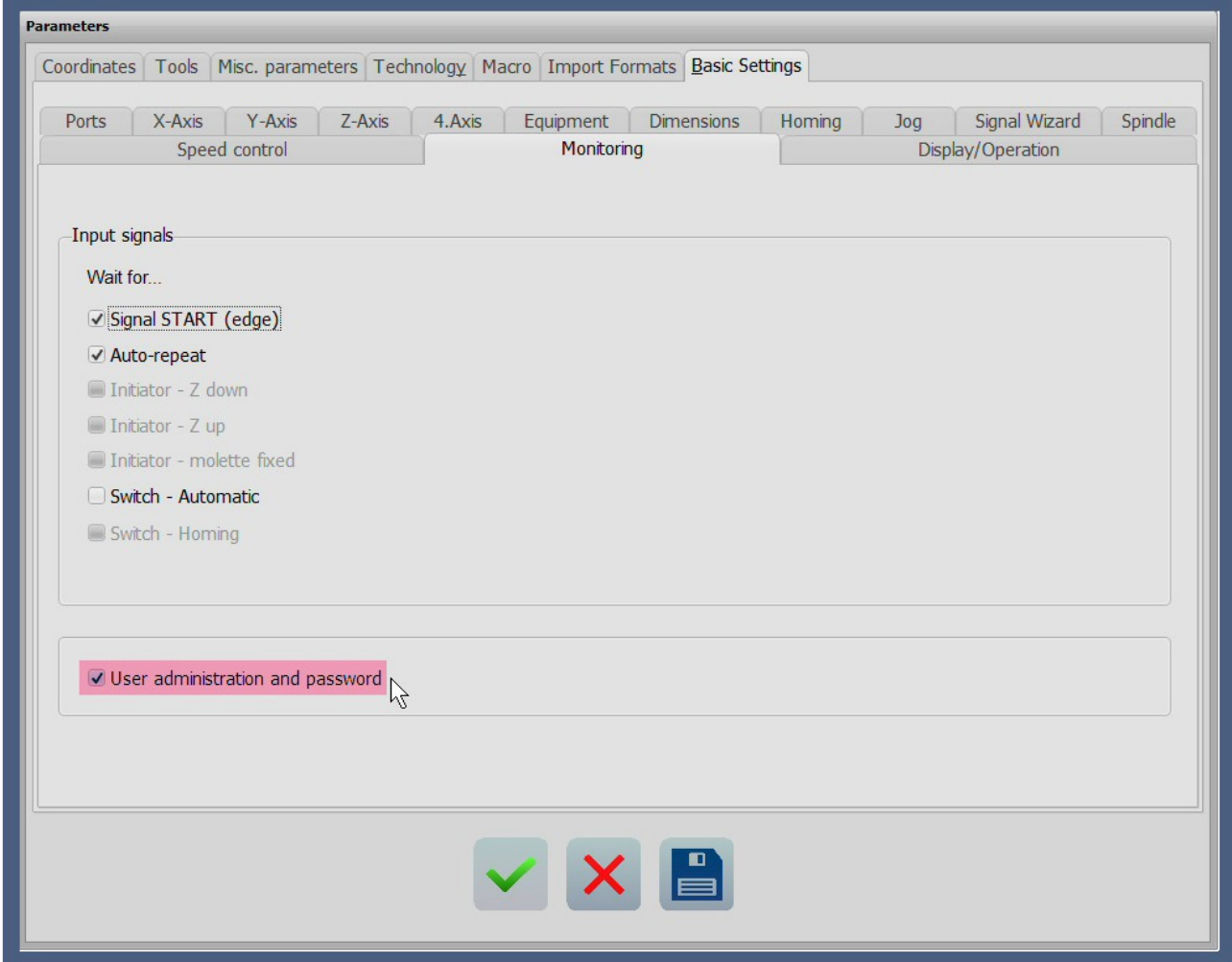

#### Activation of multi-level user administration

In the password dialog, the password function can be activated, a validity period for a correctly entered password can be defined, and the two passwords for the *Expert* and *Service* employee users can be specified.

The validity period in minutes determines how long the *Expert* and *Service* employee users remain active before automatically returning to the *Operator* user. By defining a validity period, it is no longer possible to accidentally remain in a higher privileged level when the work is done. With a validity period of zero, the selected user remains permanently set.

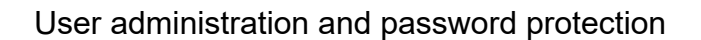

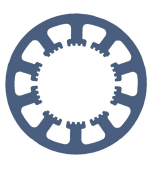

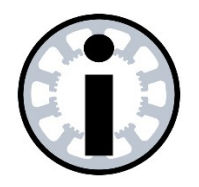

#### **Note:**

When the passwords are activated for the first time, they are 3333 for the *expert* and 1234 for the *service* employee by default. It is recommended to set these passwords to new and secret values right at the activation.

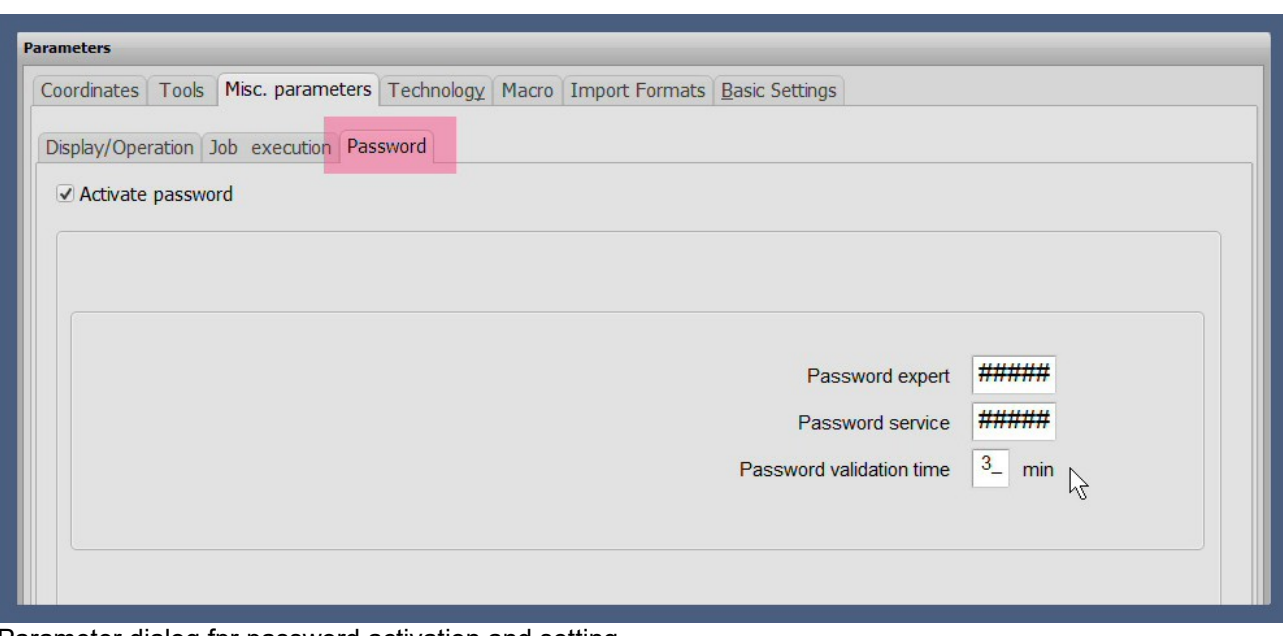

Parameter dialog fpr password activation and setting

### <span id="page-3-0"></span>**Displaying and changing users**

When the user administration is active, the currently selected user is displayed in a new large button in the upper button line.

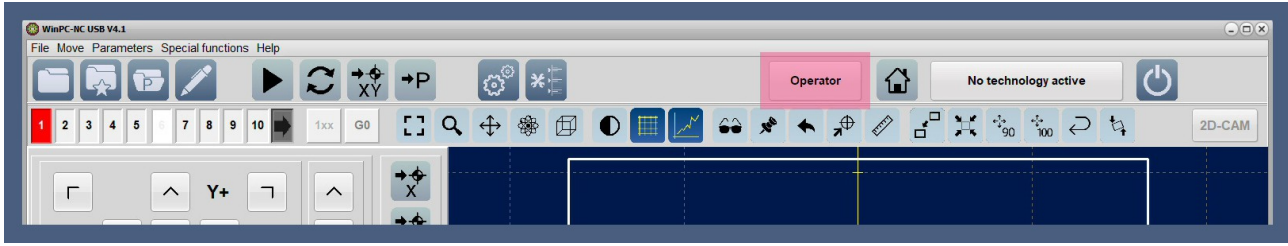

Display of current user

Depending on which user is currently active, only the authorized actions and tasks are available and for all others a corresponding message appears. Inaccessible parameters no longer appear in the dialogs at all.

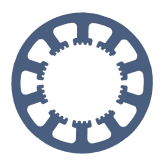

User administration and password protection

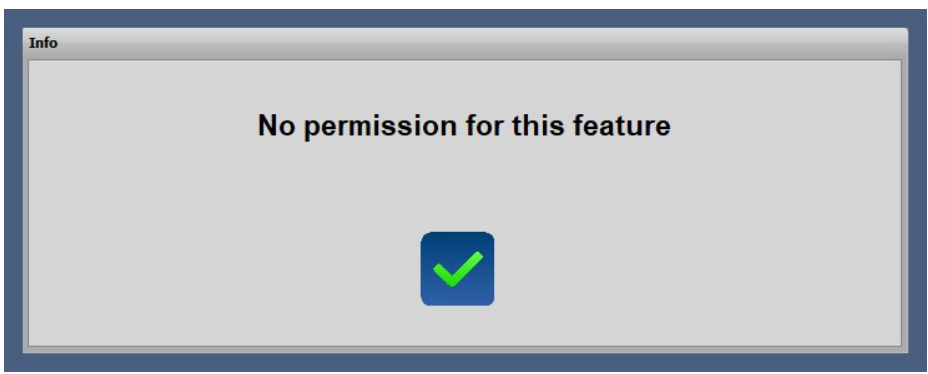

Warning message at missing privileges

With a simple mouse click in the upper user button a query and an input dialog for the corresponding password appears. Only if the password is entered correctly, the change to the new user takes place. The user *Operator* does not need a password and has the least privileges in handling and operating *WinPC-NC*.

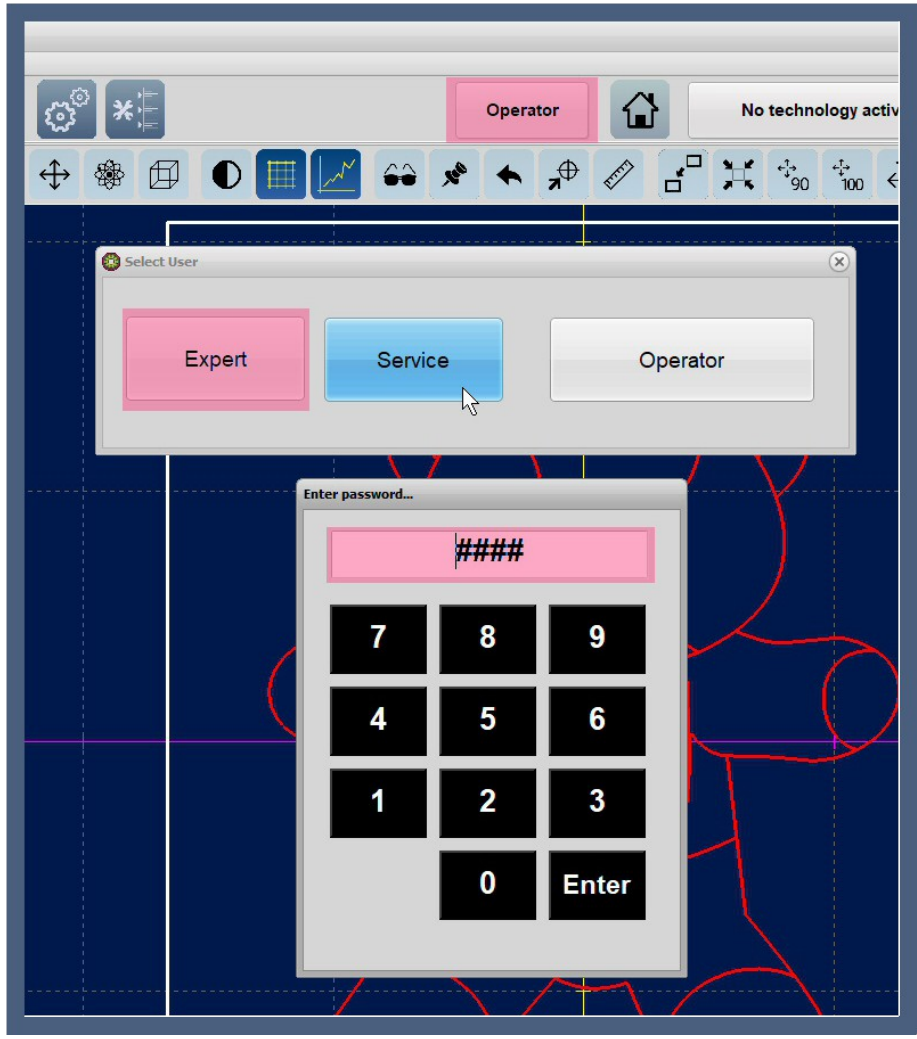

Hidden password input